**Adobe Photoshop CC 2015 Version 18 Product Key With Serial Key Download [Win/Mac] [Updated] 2022**

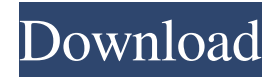

# **Adobe Photoshop CC 2015 Version 18 Crack + Activation Code Download PC/Windows**

Photoshop is a complex program; there are many things to learn. You can find out about learning and using Photoshop at www.adobe.com/products/photoshop/learn.html. Using The Layers Panel Photoshop's Layers panel has two main areas. You use the Layers panel primarily to work with your images, and you also use the Layer panel when you create new layers for your images. The Layers panel appears in different parts of the Photoshop workspace (refer to Figure 2-1). You can use the Layers panel to View your image. Add and change the visibility of any layers. Create new layers. Edit a selected layer. Create, resize, and move Smart Objects. Convert an image to a Smart Object. Find out more about Smart Objects in Chapter 5. In the following sections, I show you how to use the Layers panel to make changes to a selected image. The Layers panel: Viewing your image In Photoshop, the image you're editing remains visible in the background while the Layers panel is open. It's important to understand that the Layers panel may display small thumbnail images of the image (refer to Figure 2-1) even when your image is hidden. Figure 2-1: You can find most of the Layers panel's features in the windows along the top and along the bottom of the workspace. When you want to view the image, you can Click the Layers panel tab to display the Layers panel (refer to Figure 2-1). Click the New Layer button in the Layers panel, or press Ctrl+N. You can then drag the blinking cursor anywhere on the image to create a new layer (see the next section for details). You can also click the New Layer icon in the Layers panel to display a layer palette (refer to Figure 2-1), enabling you to create a new layer. The New Layer icon also displays a small thumbnail of the active layer, as shown in the margin at right in Figure 2-1. Adding and changing layers After a layer is created, you need to start working with it. The first step in changing your image is to add a new layer, using the techniques covered in this section. You can create new layers in the order that you find them in the L

## **Adobe Photoshop CC 2015 Version 18 With Keygen [Mac/Win] (Final 2022)**

It's your choice to download and install the version you prefer. In this article we're going to learn how to install and use Adobe Photoshop Elements 10. PSE 10 provides a better and more intuitive way to edit photos and images and it will allow you to create stunning images with a few clicks. If you're familiar with Photoshop, it will take you a bit of practice to use Photoshop Elements 10, but it is worth it once you are able to use PSE without the help of a tutorial. Psi (Photoshop Elements Image) is a highly efficient tool that provides a graphic editing and photo-editing software experience to photographers, graphic designers, web designers, and hobbyists. It has many incredible features, such as: image retouching, image editing, image composition, texturing, rasterizing, batch file conversion, digital photo sharing, photo sharing, free downloadable tools, and more. After the download, open your programs folder and locate the PSE10.app. Right-click on the app and select "Show Package Contents" to show the contents of the Installer folder. You will notice a Contents folder and a Setup folder. The Contents folder contains the folder with the installation files of the application. Double-click on the Setup file and follow the prompts, once you have installed the PSE software you can use the application. It is very simple to install and use PSE 10. The first thing you are going to do is create a new folder (place it in your documents for now) and name it "Temp". Next open the PSE 10 application and go to the menu bar and click on "File", "New" and "Folder". 3. Click on "Folder" to open the "Folder" dialogue box, 4. Click on the "New" button in the "Folder" dialogue box, 5. Click on "Folder" to open the "Folder" dialogue box, 6. Click on "New Folder" to open the "Folder" dialogue box, 7. Type "Temp" in the new folder textbox and click on "OK", 8. Click on "Yes", 9. Repeat the steps until you have created the Temp folder. You can now close the PSE interface. Steps 1 to 7 are to create a new folder in which you will be storing your images. Step 8 a681f4349e

# **Adobe Photoshop CC 2015 Version 18 With Serial Key**

\* \*\*Blur\*\* —Blurs the edges of an image to create the appearance of a blurry effect. You can blur an entire image, or just parts of an image. \* \*\*Brightness and Contrast\*\* —This tool changes the overall brightness and contrast of an image. \* \*\*Colorise\*\* —This tool can be used to convert an image to grayscale or add a tint to it. \* \*\*Copy\*\* —The copy tool allows you to copy and paste pixels from one area of an image to another. \* \*\*Create\*\* —This tool lets you create new layers, and format, position, and size them. \* \*\*Dodge and Burn\*\* —This tool simulates the effect of burnin or flicker, showing red areas where an image is incorrectly displayed. \*\*\*Edit\*\* —The Edit tool is like the Paintbrush tool, except it does not incorporate a brush. \* \*\*Elevate\*\* —This tool lets you do photo retouching work. It allows you to fix problems, such as ghost images, flattened light areas, and a washed-out look. \*\*\*Gradient\*\* —You can create gradients that affect the entire image or select areas of an image and adjust the color directly. \* \*\*Levels\*\* —The Levels dialog box offers a simple way to adjust the overall brightness and contrast of an image. \* \*\*Merge\*\* —The Merge dialog box allows you to merge images together, or to choose to keep or discard an image. \*\*\*Motion\*\* —You can use this tool to create a blur or rotate an image. \* \*\*Move\*\* —The Move tool allows you to move the image around in your canvas. You can also copy or paste layers. \* \*\*Rasterize\*\* —This tool lets you convert an image to grayscale, or to a vector format such as a path. \* \*\*Red Eye\*\* —This tool can be used to eliminate red-eye from a portrait. \* \*\*Reduce Noise\*\* —The Reduce Noise tool is like the Selective Color tool in the Paintbrush tool, except that it is a little more powerful. You can use it to reduce image noise (any areas that don't look right).

## **What's New in the?**

Granulocyte colony-stimulating factor improves perfusion in the acute limb ischemia. Biological agents may improve the outcome in patients with limb ischemia. The present study was performed to investigate the effect of granulocyte colony-stimulating factor (G-CSF) on the local microcirculation in a patient with critical limb ischemia. After partial limb amputation we tested the effect of G-CSF administration at single doses of 1 microg per kilogram per hour body weight per hour for 3 consecutive days. In the affected limb erythrocyte velocity (REV) and wall shear rate (WSR) were quantified using laser-Doppler flowmetry. The microcirculation was impaired in the affected limb compared to an equivalent area in the healthy limb, i.e. REV 5 s(-1). Within 24 hours of therapy the local REV increased from 6 to 18 mm/s and the local WSR increased from 5.6 to 15.4 s(-1). This finding was accompanied by an improvement of the distal venous pressure and calf muscle necrosis. The results show that a single G-CSF administration improved local tissue perfusion in a patient with acute limb ischemia.Q: How to make a connection to MySQL using c++ I'm still in the very beginning of my project and I have already made a connection to SQL Server, MySQL and SQLite. I have now the following code: #include #include #include #include #include #include #include #include #include //... QSqlDatabase database; QSqlError error; QSqlQuery query; QString querystring = "SELECT \* FROM table"; bool runQuery() { bool error = true; try { database.open(); if(!database.isOpen()) { error

# **System Requirements For Adobe Photoshop CC 2015 Version 18:**

RAM: Minimum: 256 MB Recommended: 512 MB GPU: Minimum: GeForce 8800 series Recommended: GeForce GTX 260 OS: Windows Vista SP2, 7, 8 or 10 Wi-Fi: 802.11b/g/n External Hard Drive: 1 GB free Installation Size: 3.3 GB RAR Support: YES Product Components: KEY: None PROMO: None 3D D

[https://endlessflyt.com/wp](https://endlessflyt.com/wp-content/uploads/2022/06/Photoshop_2022_Version_2301_Crack__Serial_Number___With_Key_Download_Latest_2022.pdf)[content/uploads/2022/06/Photoshop\\_2022\\_Version\\_2301\\_Crack\\_\\_Serial\\_Number\\_\\_\\_With\\_Key\\_Download\\_Latest\\_2022.pdf](https://endlessflyt.com/wp-content/uploads/2022/06/Photoshop_2022_Version_2301_Crack__Serial_Number___With_Key_Download_Latest_2022.pdf) [https://www.careerfirst.lk/sites/default/files/webform/cv/Adobe-Photoshop-2021\\_8.pdf](https://www.careerfirst.lk/sites/default/files/webform/cv/Adobe-Photoshop-2021_8.pdf) <https://hopsishop.com/2022/06/30/photoshop-2022-version-23-1-1-serial-number-and-product-key-crack/> [https://socialspace.ams3.digitaloceanspaces.com/upload/files/2022/06/sjXk8ngxiOZgsKdpxDwI\\_30\\_df94743b2c45cb9502d6db94c4976fa3\\_file.pdf](https://socialspace.ams3.digitaloceanspaces.com/upload/files/2022/06/sjXk8ngxiOZgsKdpxDwI_30_df94743b2c45cb9502d6db94c4976fa3_file.pdf) <https://chickenrecipeseasy.top/2022/06/30/adobe-photoshop-cc-2015-activation/> [https://eptech-usa.com/wp-content/uploads/2022/06/Adobe\\_Photoshop.pdf](https://eptech-usa.com/wp-content/uploads/2022/06/Adobe_Photoshop.pdf) <https://shalamonduke.com/photoshop-2022-version-23-0-2/> <https://www.careerfirst.lk/sites/default/files/webform/cv/phydion378.pdf> [https://tvlms.com/wp-content/uploads/2022/06/Photoshop\\_CS5\\_Activator\\_Free.pdf](https://tvlms.com/wp-content/uploads/2022/06/Photoshop_CS5_Activator_Free.pdf) <https://evol.ai/dgex/index.php/advert/photoshop-cc-2015-version-16-mem-patch-free/> [https://akastars.com/upload/files/2022/06/tJd1McfELSfFEkTkAeVC\\_30\\_872ea6d02afe3debe2d65870f5c5e71b\\_file.pdf](https://akastars.com/upload/files/2022/06/tJd1McfELSfFEkTkAeVC_30_872ea6d02afe3debe2d65870f5c5e71b_file.pdf) <https://lms.trungtamthanhmy.com/blog/index.php?entryid=2068> <https://www.puremeditation.org/2022/06/30/photoshop-2022-version-23-1-1-crack-with-serial-number-free-registration-code/> [https://himoin.com/upload/files/2022/06/ryYUuG2X8q3ihqFk83XD\\_30\\_872ea6d02afe3debe2d65870f5c5e71b\\_file.pdf](https://himoin.com/upload/files/2022/06/ryYUuG2X8q3ihqFk83XD_30_872ea6d02afe3debe2d65870f5c5e71b_file.pdf) <https://greenglobalist.com/electric-vehicles/photoshop-2021-version-22-3-activation-code-127988> <https://pascanastudio.com/adobe-photoshop-2021-version-22-1-1-with-license-key-keygen-full-version/> <https://voxpopuli.kz/wp-content/uploads/2022/06/conjay.pdf> <https://bodhibliss.org/adobe-photoshop-2021-version-22-3-keygen/> <http://myquicksnapshot.com/?p=15153> <http://mytown247.com/?p=66815>